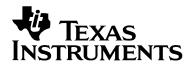

April 18, 2013

# eZ-FET lite Revision 1.10 User's Guide

#### Introduction

The eZ-FET lite is a low cost USB-based on-board emulation solution for MSP430 microcontrollers. It allows direct interfacing to a PC for easy programming, debugging, and evaluation and provides a USB-to-UART bridge for serial connection to the target microcontroller.

The eZ-FET lite on-board emulation is supported by the MSP430 DLL and can be used with IAR Embedded Workbench<sup>™</sup> for MSP430 Integrated Development Environment (IDE) or Code Composer Studio<sup>™</sup> (CCS) IDE to write, download, and debug applications. Other tools supporting the eZ-FET on-board emulation are the MSP430Flasher, Elprotronic's FET-Pro430, mspgcc and Energia.

The debugger is unobtrusive, allowing the user to run an application at full speed with hardware breakpoints and single stepping available while consuming no extra hardware resources.

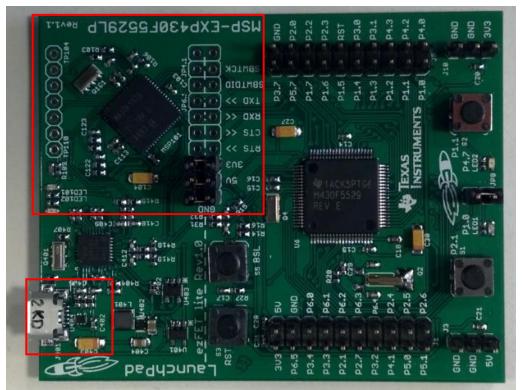

Figure 1: eZ-FET lite on-board emulation (marked red) on MSP-EXP430F5529LP Experimenters Board

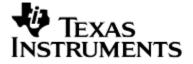

### Features

- USB debugging and programming interface featuring a driverless installation
- Application UART serial communication with up to 1MBaud
- Green and red LED for visual feedback
- Field-updateable firmware
- Supports all MSP430 devices

#### Hardware and Software Requirements

The following hardware and software is required to use the eZ-FET on-board emulation

- Personal computer with Windows O/S or Linux
- MSP430.DLL 3.3.0.6 or higher
- Texas Instruments Code Composer Studio 5.4 or higher
- IAR Embedded Workbench 5.50 or higher

### Reference Layout PCB Overview

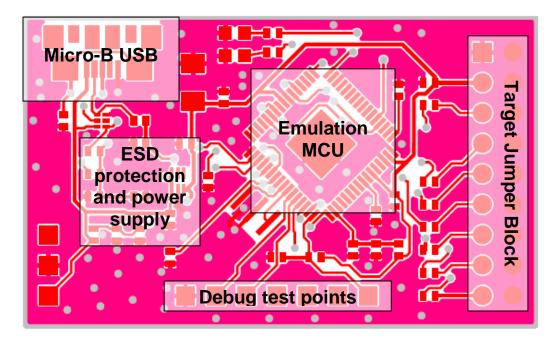

Figure 2: eZ-FET Revision 1.10 reference layout overview

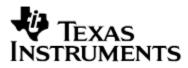

### **Target Connector**

The connection between the eZ-FET lite on-board emulation and the target microcontroller can be opened with the jumper array J101. This can be useful to connect to another target board, or when using a standalone debugger connected to the standard 14-pin header.

The jumper array can also be used to measure the power consumption of the target application. For this intention, all connections except VCC must be opened, and a multi meter can used on the VCC jumper to measure the current of the target microcontroller and its peripherals.

The VCC jumper also must be opened if the target microcontroller is powered with an external power supply.

| J101 Pin | Signal      | Description                                                                                                    |  |
|----------|-------------|----------------------------------------------------------------------------------------------------|--|
| 1        | GND         | PCB ground                                                                                                    |  |
| 3        | EZFET_VCC   | Target power supply voltage, defined by IC101 output voltage                                                   |  |
| 5        | T_TEST_TCKC | Test mode for JTAG pins or Spy-Bi-Wire test clock input during programming and test                            |  |
| 7        | T_RST_RST   | Reset or Spy-Bi-Wire test data input/output during programming and test                                        |  |
| 9        | T_NC_TMSC   | Reserved for future expansion. Please keep in custom layouts. Will be utilized after a future firmware update. |  |
| 11       | T_UART_TXD  | Target UART receive data input                                                                                 |  |
| 13       | T_UART_RXD  | Target UART transmit data output                                                                               |  |
| 15       | T_UART_RTS  | Target UART Clear-To-Send handshake input                                                                      |  |
| 17       | T_UART_CTS  | Target UART Ready-To-Send output                                                                               |  |

Jumpers 11 and 13 connect the UART interface of the emulator to the target device pins. For higher baud rates it is recommended to also connect the handshake lines on jumpers 15 and 17 and make sure the target application code uses them appropriately.

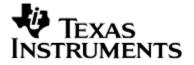

## LED Signal Play

The LED signal play is compatible with the MSP-FET430UIF and gives information about the internal status of the device.

| Green LED<br>(Power) | Red LED<br>(Mode) | Description                                                                     |
|----------------------|-------------------|---------------------------------------------------------------------------------|
| OFF                  | OFF               | eZ-FET is not connected to PC. eZ-FET is not ready (e.g. after update). Re-     |
|                      |                   | connect needed.                                                                 |
| ON                   | OFF               | eZ-FET is connected and ready. eZ-FET interface is not opened by IDE.           |
| ON                   | ON                | eZ-FET interface is used by IDE, but no data transfer takes place.              |
| ON                   | Blinking          | eZ-FET is in action: data transfer between eZ-FET and IDE takes place.          |
| OFF                  | ON                | Severe ERROR occurred. Re-connect<br>eZ-FET, if doesn't help – send for repair. |
| Blinking by turns    | Blinking by turns | Don't touch eZ-FET! Critical update is                                          |
| with red             | with green        | running on eZ-FET, wait until finished.                                         |

## Using the UART backchannel

The UART backchannel has been developed such that it can operate fully independent from the debugger channel. When the eZ-FET lite is plugged into a Windows computer, two additional virtual COM ports will be shown in the Device Manager. The UART backchannel is accessible through the "MSP Application UART 1" virtual COM port.

Any program that is able to generate serial data (e.g. a hyper terminal tool) can open this port and send data to the target microcontroller. Please configure the virtual COM port to use 8 data bits, no parity and one stop bit (8-N-1).

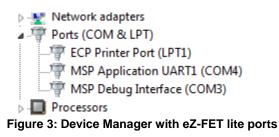

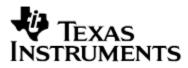

In order to successfully communicate with the target microcontroller, the baud rate setting on the computer side has to match the baud rate settings of the target microcontroller.

## Specification

|                     |                               | eZ-FET lite                             | Note                                                                 |
|---------------------|-------------------------------|-----------------------------------------|----------------------------------------------------------------------|
| Electrical          | Power supply                  | 2.8V - 3.6V                             | Fixed voltage, supplied through LDO IC101                            |
|                     | Target current                | 75mA max.                               | eZ-FET lite USB<br>descriptor requests<br>max. 100mA from USB<br>bus |
|                     | Target current overprotection | Not included                            |                                                                      |
| Debug               | Method                        | Spy-bi-Wire                             |                                                                      |
|                     | Speed                         | 200-700kHz                              | Configurable through MSP430.DLL                                      |
| UART<br>Backchannel | Supported baud rates          | 110/300/1200/2400<br>baud               | Requires min. 32kHz<br>target MCU speed                              |
|                     | w/o handshake                 | 4800/9600/19200/<br>38400/ 57600 baud   | Requires min. 1MHz<br>target MCU speed                               |
|                     |                               | 115200/230400<br>baud                   | Requires min. 8MHz<br>target MCU speed                               |
|                     | Supported baud rates          | 110/300/1200/2400/<br>4800 baud         | Requires min. 32kHz<br>target MCU speed                              |
|                     | w/ handshake                  | 9600/19200/ 38400/<br>57600/115200 baud | Requires min. 1MHz<br>target MCU speed                               |
|                     |                               | 230400/460800<br>baud                   | Requires min. 8MHz<br>target MCU speed                               |

### **Supported Devices**

Texas Instruments offers a wide range of MSP430 devices that are compatible with the eZ-FET. The following table shows the devices that have been tested.

| Part Number | Family | Description |
|-------------|--------|-------------|
| MSP430F2274 |        |             |
| CC430F6147  |        |             |
| MSP430F4152 |        |             |

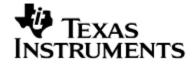

eZ-FET lite Revision 1.10 User's Guide

| MSP430F5529  |  |
|--------------|--|
| MSP430AFE253 |  |
| MSP430G2452  |  |
| MSP430F6736  |  |
| MSP430F5438  |  |
| MSP430F6638  |  |
| MSP430FR5969 |  |
| MSP430F6659  |  |
| MSP430F5171  |  |
| MSP430F5341  |  |
| MSP430F5342  |  |
| MSP430F5419  |  |
| MSP430F5526  |  |
| MSP430F5528  |  |

### FAQ

**Q**: My MSP430 target device is not listed in the table of supported device. What should I do?

**A**: The table only lists the devices that have been tested with the eZ-FET lite at the time of publication. There is a good chance that the eZ-FET works with the MSP430 target device. If you experience any problems, please contact us through the E2E forum on <u>www.ti.com</u>.

**Q**: I cannot communicate with the target microcontroller through the UART backchannel. **A**: Several things need to be considered for a successful serial communication: matching baud rate settings on both computer and target side, the use of handshake lines (especially for higher baud rates), and the correct clock frequency of the target microcontroller. If the target microcontroller's clock frequency does not match the value used to calculate the UART settings, communication won't be successful. If in doubt, measure the baud rate on the TXD and RXD lines by sending alternating bit patterns from either side. A small deviation is acceptable, but if the error is large, send and transmit will most likely not be possible.

**Q**: I would like to build my own tool using the eZ-FET lite. Where can I find more information?

**A**: Please have a look into the official eZ-FET lite release package. The folders "Firmware" and "Production Setup" include both the binary files required to program the eZ-FET lite microcontroller as well as a graphical environment that can be used to test the eZ-FET lite hardware before programming it with production firmware.

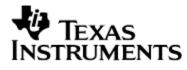

## Schematic

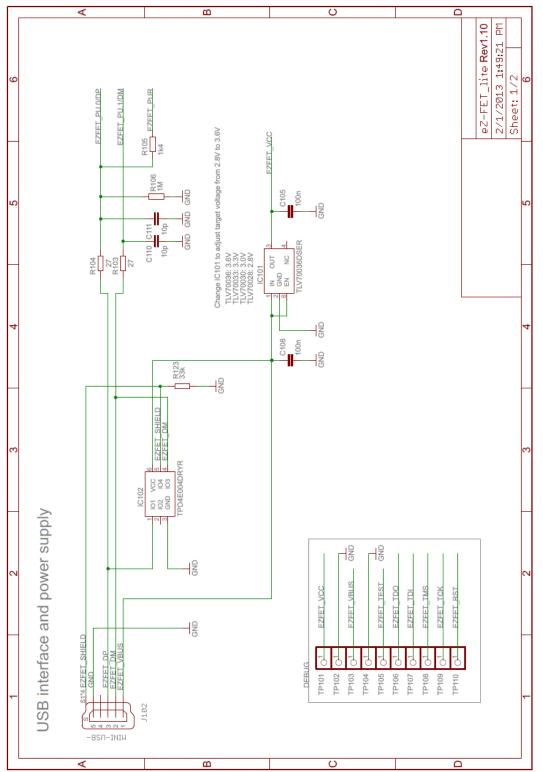

4/18/2013

eZ-FET lite Revision 1.10 User's Guide

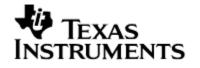

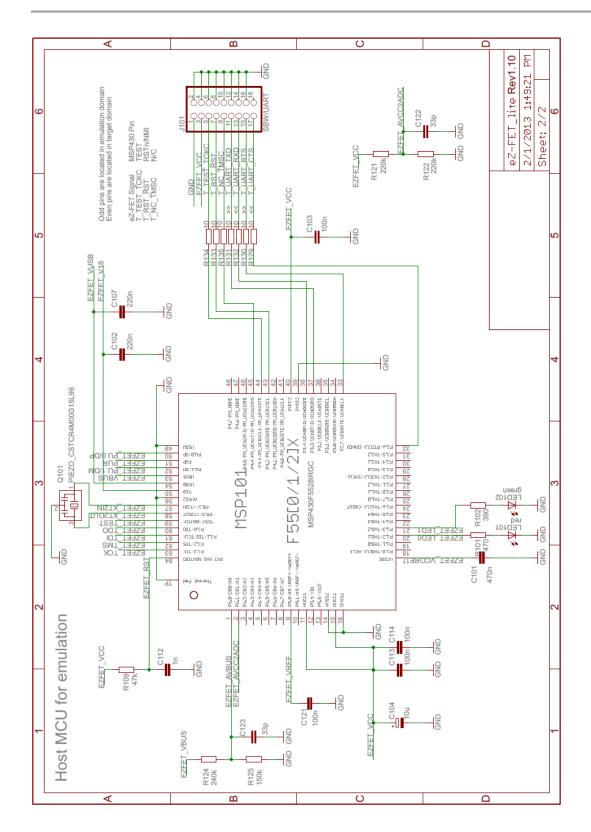

# TEXAS INSTRUMENTS

#### eZ-FET lite Revision 1.10 User's Guide

## **Bill of Material**

| lte      | Qt     | Referenc     | Manufactura          | Dent Manuak en                     | Malua                |
|----------|--------|--------------|----------------------|------------------------------------|----------------------|
| m        | У      | <b>e</b>     | Manufacturer         | Part Number                        | Value                |
| 1        | 1      | C101         | TDK                  | C1005X5R1C474K                     | 470n                 |
| 2        | 1      | C102         | TDK                  | C1005X5R1C224K                     | 220n                 |
| 3        | 1      | C103         | TDK                  | C1005X5R1A104M                     | 100n                 |
| 4<br>5   | 1      | C104         | Nichicon<br>TDK      | F931A106MAA                        | 10u                  |
| 5        | 1      | C105         |                      | C1005X5R1A104M<br>C1005X5R1C224K   | 100n                 |
| 6<br>7   | 1<br>1 | C107         | TDK<br>TDK           | C1005X5R1C224K<br>C1005X5R1A104M   | 220n<br>100n         |
| 7<br>8   | 1      | C108<br>C110 | TDK                  | C1005C0G1H100D                     | 10p                  |
| o<br>9   | 1      | C110<br>C111 | TDK                  | C1005C0G1H100D                     | 10p                  |
| 9<br>10  | 1      | C112         | TDK                  | C1005C0G1H100D<br>C1005X7R1H102K   | 10p<br>1n            |
| 10       | 1      | C112<br>C113 | TDK                  | C1005X7R1A102R                     | 100n                 |
| 12       | 1      | C113<br>C114 | TDK                  | C1005X5R1A104M                     | 100n                 |
| 12       | 1      | C114<br>C121 | TDK                  | C1005X5R1A104M                     | 100n                 |
| 13<br>14 | 1      | C121<br>C122 | TDK                  | C1005C0G1H330J                     | 33p                  |
| 14       | 1      | C122<br>C123 | TDK                  | C1005C0G1H330J                     | 33p                  |
| 16       | 1      | IC101        | TI                   | TLV70036DSER                       | TLV70036DSER         |
| 17       | 1      | IC101        | ТІ                   | TPD4E004DRYR                       | TPD4E004DRYR         |
| 18       | 1      | J101         | Sullins              | PEC09DAAN                          | SBW/UART             |
| 19       | 1      | J102         | Hirose Electrical Co | ZX62R-B-5P                         | ZX62R-B-5P           |
| 20       | 1      | LED101       | Lite-On              | LTST-C190CKT                       | Red                  |
| 20       | 1      | LED101       | Lite-On              | LTST-C190GKT                       | Green                |
| 22       | 1      | MSP101       | TI                   | MSP430F5528IRGC                    | MSP430F5528IRGC      |
| 22       |        |              |                      |                                    | PIEZO_CSTCR4M00G15L9 |
| 23       | 1      | Q101         | Murata               | CSTCR4M00G15L99                    | 9                    |
| 24       | 1      | R101         | Yageo                | RC0402FR-07470RL                   | 470                  |
| 25       | 1      | R102         | Yageo                | RC0402FR-07390RL                   | 390                  |
| 26       | 1      | R103         | Yageo                | RC0402JR-0727RL                    | 27                   |
| 27       | 1      | R104         | Yageo                | RC0402JR-0727RL<br>CRCW04021K40FKE | 27                   |
| 28       | 1      | R105         | Vishay Dale          | D                                  | 1k4                  |
| 29       | 1      | R106         | Yageo                | RC0402FR-071ML                     | 1M                   |
| 30       | 1      | R109         | Yageo                | RC0402FR-0747KL                    | 47k                  |
| 31       | 1      | R121         | Yageo                | RC0402FR-07220KL                   | 220k                 |
| 32       | 1      | R122         | Yageo                | RC0402FR-07220KL                   | 220k                 |
| 33       | 1      | R123         | Yageo                | RC0402FR-071ML                     | 33k                  |
| 34       | 1      | R124         | Yageo                | RC0402FR-07240KL                   | 240k                 |
| 35       | 1      | R125         | Yageo                | RC0402FR-07150KL                   | 150k                 |
| 36       | 1      | R129         | Yageo                | RC0402FR-0710RL                    | 10                   |

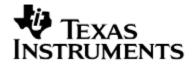

| 37 | 1 | R130 | Yageo | RC0402FR-0710RL | 10 |
|----|---|------|-------|-----------------|----|
| 38 | 1 | R131 | Yageo | RC0402FR-0710RL | 10 |
| 39 | 1 | R132 | Yageo | RC0402FR-0710RL | 10 |
| 40 | 1 | R133 | Yageo | RC0402FR-0710RL | 10 |
| 41 | 1 | R134 | Yageo | RC0402FR-0710RL | 10 |
| 42 | 1 | R135 | Yageo | RC0402FR-0710RL | 10 |
|    |   |      |       |                 |    |

#### Known Issues

1. USB suspend power down support not implemented in emulator firmware. Applies to DLL3.3.0.6.

## **Revision History**

| Date       | Description                |  |
|------------|----------------------------|--|
| 04/16/2013 | Initial version            |  |
| 04/18/2013 | Added Known Issues chapter |  |
|            |                            |  |
|            |                            |  |
|            |                            |  |